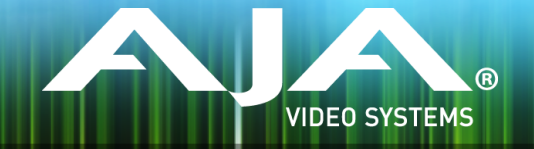

# AJA U-TAP Release Notes - v1.0

# Firmware for U-TAP SDI and U-TAP HDMI

### General

This is the initial release of frmware for U-TAP HDMI and U-TAP SDI.

Key Features

- Compact and Portable USB 3.0 capture for HDMI or 3G-SDI workflows
- Two models:
	- U-TAP HDMI: HDMI 1.4a, 24, 30, or 36 bits/pixel
	- U-TAP SDI: 3G-SDI, SMPTE-259/292/324 with Looping Input
- USB 3.0 connection to desktop or laptop
- Bus Powered through USB 3.0 interface
- Embedded Stereo Audio support
- Supported by OS on Mac and Windows

# Additional Information

For additional information, please refer to the U-TAP section of the AJA website:

<https://www.aja.com/products/u-tap>

# Updating U-TAP Firmware

Although the U-TAP products come from the factory pre-installed with the latest frmware as of the time of manufacture, it may be necessary to re-fash the factory frmware or update to new frmware that has been posted on the AJA website.

The following topics in these notes describe the steps required to upgrade the frmware in your AJA U-TAP.

#### **Download the Latest Firmware**

Current and past releases of U-TAP frmware are available on AJA's website. To get the frmware, point your browser to:

[https://www.aja.com/en/products/u-tap#support](https://www.aja.com/en/products/u-tap%23support) 

Once you see the update page, the U-TAP zip fle can be selected for downloading to your Mac or PC for upgrading your U-TAP.

# Unpacking U-TAP Firmware

The frmware update fle is a "ZIP" compressed fle (with a name like AJA\_U-TAP\_v1.0.zip), which you can open with a number of standard and third party applications.

Unzipping this ZIP fle will give access to two additional ZIP fles, one for Windows and one for Mac along with a Documents folder that contains the U-TAP Product Manual and Release Notes.

Once the OS specifc fle is unzipped, there will be a README.TXT fle. Please open and follow the instructions for updating the U-TAP frmware.

Updating the U-TAP frmware can be performed with a Mac or Windows computer with a USB3 or USB2 port. Follow this procedure to update the frmware:

- 1. Connect U-TAP to your computer with the USB cable.
- 2. Wait approximately 3 seconds for the U-TAP to boot up.
- 3. Ensure that only one U-TAP is connected during this procedure.

### Updating the U-TAP Firmware on a Windows Computer

- 1. Create a directory and unzip the AJA\_U-TAP\_Win\_vx.x.zip folder contents to this directory.
- 2. Double-click on the Update U-TAP.bat file
- 3. A command prompt will launch and guide you through the process.
- 4. Press the Y key to continue with the update or any other key to abort. **DO NOT interrupt the update process until it has fully completed.**
- 5. Upon successful completion, pressing any key will close the command prompt window.
- 6. For the update to take effect you must reboot U-TAP by disconnecting and reconnecting the USB cable.
- 7. If for some rare reason it didn't update, you can then run through the update steps again.

### Updating the U-TAP Firmware on a Mac Computer

- 1. Create a directory and unzip the AJA\_U-TAP\_Mac\_vx.x.zip folder contents to this directory.
- 2. Double-click on the Updater.command fle
- 3. A Terminal application will launch and guide you through the process.
- 4. Press the Y key to continue with the update or any other key to abort. **DO NOT interrupt the update process until it has fully completed.**
- 5. Upon successful completion, close the Terminal application.
- 6. For the update to take effect you must reboot U-TAP by disconnecting and reconnecting the USB cable.
- 7. If for some rare reason it didn't update, you can then run through the update steps again.

# Technical Support

AJA Technical Support is free and available to help you answer questions or resolve issues with any of your AJA products.

To contact AJA Technical Support:

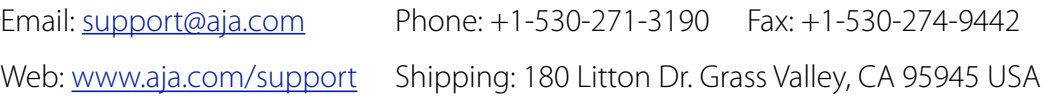